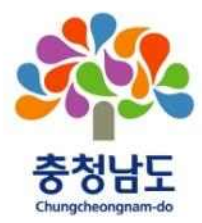

# 2022 충청남도 청소년동아리 온라인 문화축제 모집 공고

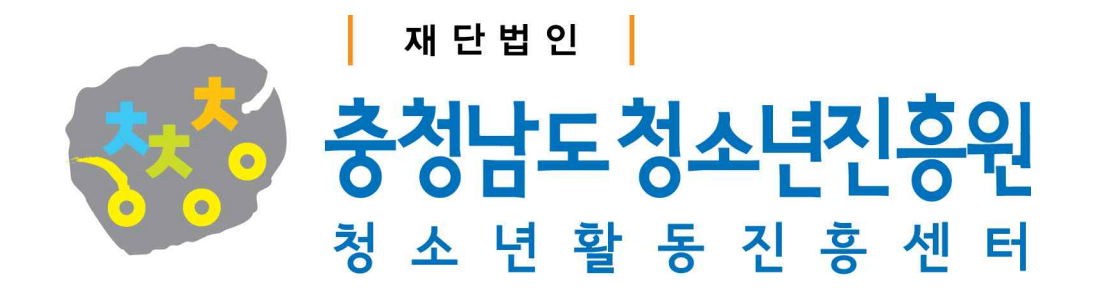

#### 재단법인 충청남도청소년진흥원 공고 제2022-59호

# 2022 충청남도 청소년동아리 온라인 문화축제 모집 공고

**재단법인 충청남도청소년진흥원 활동진흥센터에서는 코로나19로 침체된 청소년동아리 활동을 온라인 문화축제를 통해 활성화하고 온라인 플랫폼을 활용한 비대면 동아리 홍보의 장 형성을 위해 아래와 같이 「2022 충청남도 청소년동아리 온라인 문화축제」 참여 동아리를 모집하오니 도내 지역 청소년동아리 연합회 소속 동아리들의 많은 관심과 참여 바랍니다.**

**2022. 5. 6.**

#### **재단법인 충청남도청소년진흥원**

### 1 || 목 적

□ 코로나19로 침체된 청소년동아리 활동을 온라인 문화축제를 통해 활성화 도모 □ 온라인 플랫폼을 활용하여 비대면 동아리 홍보의 장 형성 및 활성화

#### 2 주진방향

- □ 동아리 활동 내용을 주제로 30초 내외의 영상을 제작하여 온라인 플랫폼<br>• 청PLAY'에 게시
- □ 동아리 유형에 따른 차이를 고려하여 공연과 비공연 부문 구분하여 접수

#### 3 개 요

- □ 행 사 명: 2022 충청남도 청소년동아리 온라인 문화축제
- □ 대 상: 도내 지역 청소년동아리 연합회 소속 동아리 18개 팀
- □ 주요내용: 청소년동아리 활동 영상을 '청PLAY'에 게시하여 비대면 활동 공유
- □ 주 최: 충청남도
- □ 주 관: (재)충청남도청소녀진흥원 활동진흥센터

#### 4 ┃ 추진일정

□ 접 수: 2022. 5. 12.(목) ~ 6. 3.(금) □ 영상게시: 2022. 6. 7.(화) ~ 6. 17.(금) □ 결과발표: 2022. 6. 22.(수)  $\Box$  추진절차

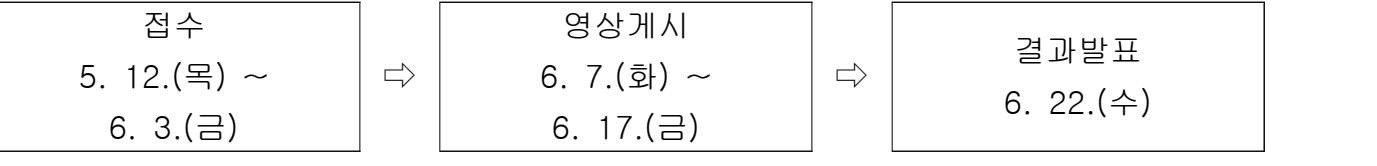

※ 본 일정은 센터 내부 사정에 의해 변경 될 수 있음

#### 5 세부내용

□ 접수

- 접수대상: 도내 지역 청소년동아리 연합회 소속 동아리
- 접수방법
	- 접수서류는 본 원 홈페이지([www.cnyouth.or.kr\)](http://www.cnyouth.or.kr) 공지사항에서 다운로드
	- 신청서 내용 작성 후 담당자(대표자) 서명 날인하여 홍보영상과 함께 E-mail 접수
	- 파일명은'청소년동아리 온라인 문화축제(동아리명)'으로 접수
	- 공연 및 비공연 부문별 9개 동아리 선착순 접수
- 접수기한: 2022. 6. 3. (금) 까지
- 제 출 처: (재)충청남도청소년진흥원 활동진흥센터
	- 이 메 일: <u>cnbongsai@daum.net</u><br>- 연 락 처: 활동역량팀 041-562-9003
	-
- 접수 제외대상
	- 청소년으로 구성되지 않은 팀(동아리 구성원 전원 해당) ※ 청소년: 청소년기본법에 의거 9세~24세에 해당되는 자

- 본 대회 제출 양식 및 작성 기준을 준수하지 않은 팀

 - 필수 제출자료 중 1개 이상의 자료를 미제출한 팀 □ 영상게시

○ 6. 7.(월) 일괄 게시 예정이며, 각 동아리별 자체 게시

○ 영상게시 방법 별첨 참조

□ 결과발표

○ 6. 17.(금) 18:00 기준 부문별 좋아요가 많은 2개 동아리 선정

○ 6. 22.(수) 선정 동아리 알림 및 활동 지원(금250,000원 상당 물품 지원)

#### 6 제출자료 및 유의사항

□ 제출자료

- 신청서 및 동의서 1부
- 동아리 활동 영상(1080×1920 해상도 이상 / mp4 포맷 제출)
- $\Box$  유의사항
	- 신청서 및 동의서는 담당자(대표자) 서명이 날인된 1부 제출(pdf형식)<br>○ 신청서 기재사항이 사실과 다를 경우 참가 취소 가능
	-

## 7 지원 혜택

- □ 18개 동아리 축제 참여 지원(금100,000원)
- □ 영상 게시 기한 마감일 기준 좋아요가 가장 높은 부문별 각 2개 동아리 지원 (금250,000원 상당 물품)

[별첨1] 참가신청 제출서류 [별첨2] 영상게시 방법

[별첨2] 영상게시 방법

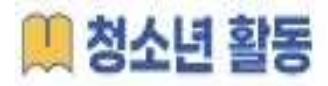

● 청소년 트랜드에 맞춘 소통 활성화를 위하여 틱톡 및 인스타그램에 올린 챌린지 영상, 동아리 영상 등을 '청소년활동'에 공유하여 활동을 뽐내보세요(상시로 열리는 다양한 청소년 활동 이벤트에 참여해 보세요)

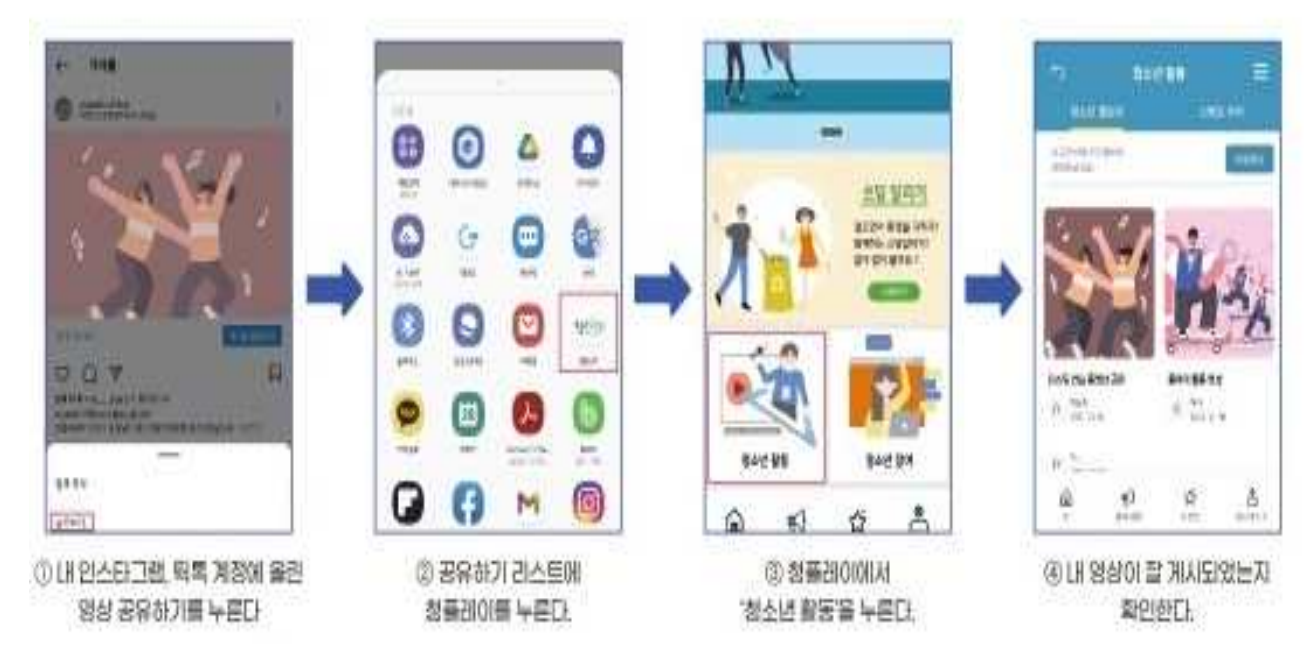

- ① 내 인스타그램, 틱톡 계정에 올린 영상 공유하기를 누른다
- ② 공유하기 리스트에 청플레이를 누른다
- ③ 청플레이에서 '청소년 활동'을 누른다
- ④ 내 영상이 잘 게시되었는지 확인한다